## **CPS** software

## Hoe draag ik mijn eindbalans over?

- 1. Ga in het navigatie menu naar [Algemeen] en kies voor [Boekjaar]
- 2. Selecteer het boekjaar dat je volledig wil afsluiten
- 3. Klik bovenaan op 'Definitief afsluiten boekjaar'

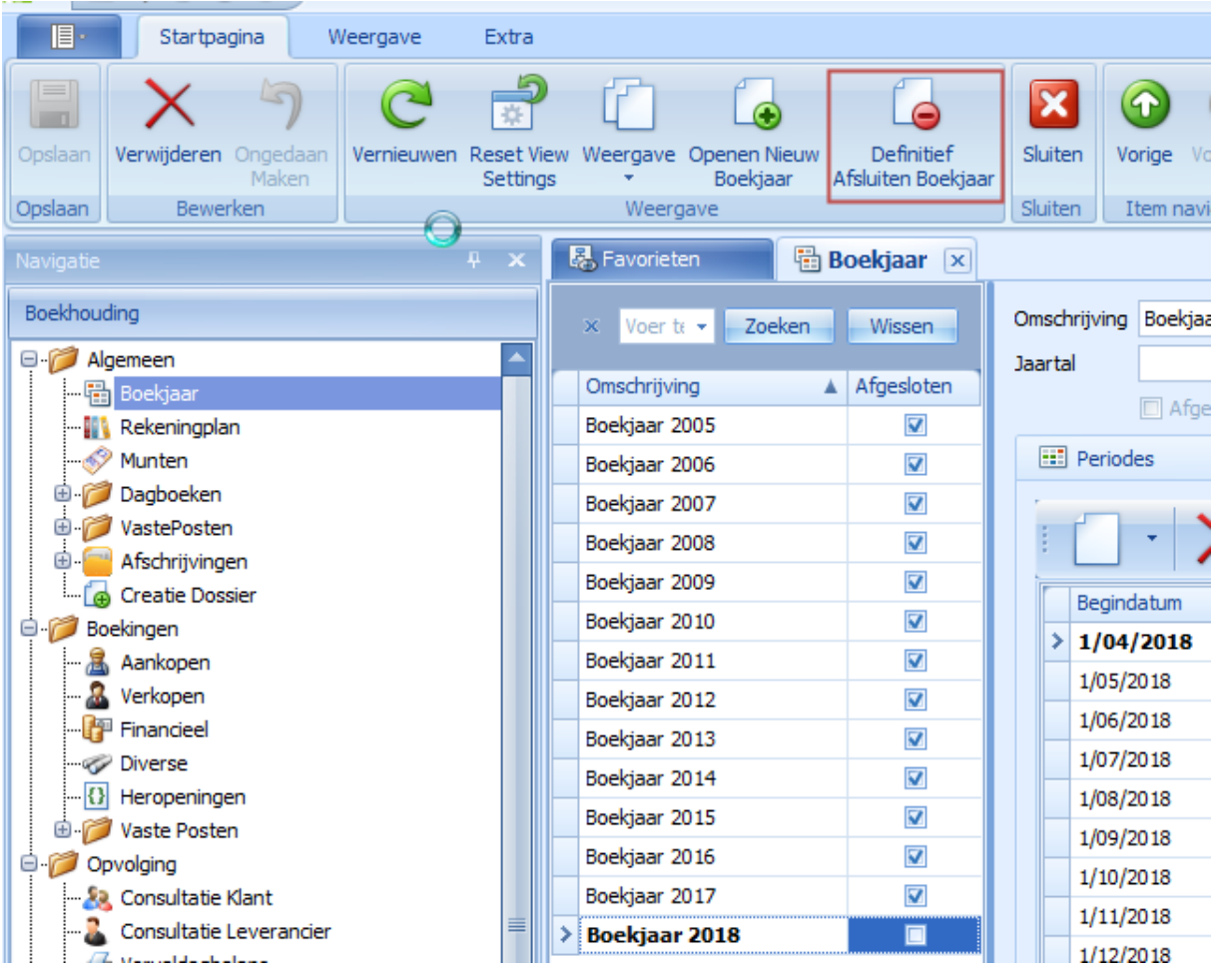